# Cisco 12000 シリーズ ルータのパスワード復旧 手順

### 内容

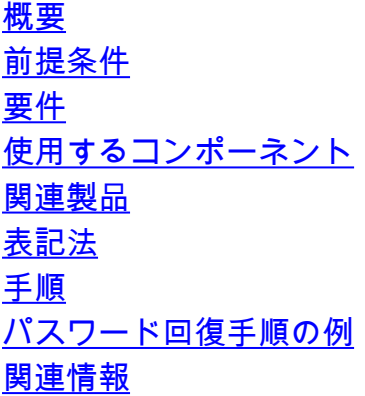

### <span id="page-0-0"></span>概要

このドキュメントでは、イネーブル パスワードとイネーブル シークレット パスワードを回復す る方法について説明します。これらのパスワードは、特権 EXEC モードおよびコンフィギュレー ション モードへのアクセスを保護します。イネーブル パスワードは回復可能ですが、イネーブル シークレット パスワードは暗号化されているため、新しいパスワードで置き換える必要がありま す。イネーブル シークレット パスワードを置き換えるには、このドキュメントで説明されている 手順に従ってください。

### <span id="page-0-1"></span>前提条件

#### <span id="page-0-2"></span>要件

このドキュメントに特有の要件はありません。

#### <span id="page-0-3"></span>使用するコンポーネント

このドキュメントの情報は、Cisco 12000 シリーズ ルータに基づくものです。

このドキュメントの情報は、特定のラボ環境にあるデバイスに基づいて作成されました。このド キュメントで使用するすべてのデバイスは、初期(デフォルト)設定の状態から起動しています 。対象のネットワークが実稼働中である場合には、どのようなコマンドについても、その潜在的 な影響について確実に理解しておく必要があります。

#### <span id="page-0-4"></span>関連製品

関連製品のパスワードの回復方法については、『[パスワード回復手順](http://www.cisco.com/en/US/products/sw/iosswrel/ps1831/products_tech_note09186a00801746e6.shtml)』を参照してください。

<span id="page-1-0"></span>ドキュメント表記の詳細は、『シスコ テクニカル ティップスの表記法』を参照してください。

### <span id="page-1-1"></span>手順

次の手順に従って、パスワードを回復してください。

- ターミナルまたはターミナル エミュレーションを搭載した PC をルータのコンソール ポー 1. トに接続します。次のターミナル設定を使用してください。9600 ボーレートパリティなし8 データ ビット1 ストップ ビットフロー制御なしケーブルの接続方法と、ターミナルをコン ソール ポートまたは AUX ポートに接続する方法については、次のドキュメントを参照して ください[。コンソールおよび補助ポートに関するケーブル接続ガイド](http://www.cisco.com/en/US/products/hw/routers/ps332/products_tech_note09186a0080094ce6.shtml)[Catalyst スイッチのコ](http://www.cisco.com/en/US/products/hw/switches/ps700/products_tech_note09186a008010ff7a.shtml#Cat8510) [ンソール ポートに端末を接続する方法](http://www.cisco.com/en/US/products/hw/switches/ps700/products_tech_note09186a008010ff7a.shtml#Cat8510)[Catalyst スイッチのコンソール ポートに端末を接続](http://www.cisco.com/en/US/products/hw/switches/ps700/products_tech_note09186a008010ff7a.shtml#Cat2948G) [する方法](http://www.cisco.com/en/US/products/hw/switches/ps700/products_tech_note09186a008010ff7a.shtml#Cat2948G)
- ルータにアクセスできる場合は、プロンプトで show version と入力し、コンフィギュレー 2. ション レジスタ設定を記録します。show version コマンドの出力を見るには、「[パスワー](#page-2-0) [ド回復手順の例](#page-2-0)」を参照してください。注:コンフィギュレーションレジスタは、通常 0x2102または0x102に設定されます。ルータにアクセスできない場合(ログインまたは TACACSパスワードが失われたため)、コンフィギュレーションレジスタが0x2102に設定 されていると仮定できます。
- 3. 電源スイッチを使用してルータの電源をオフにしてから、ルータの電源をオンに戻します。 特記事項:このステップと同等のことを Cisco 6400 で行うには、Node Route Processor (NRP; ノード ルート プロセッサ)カードまたは Node Switch Processor (NSP; ノード スイッチ プロセッサ)カードを引き抜いてから、差し込みします。NI-2 が装着され た Cisco 6x00 でこのステップをシミュレートするには、NI-2 カードを取り外して、再び差 し込みます。
- ルータを ROMmon 状態にするため、電源投入から 60 秒以内にターミナルのキーボードの 4. Break キーを押します。ブレーク シーケンスが正しく動作しない場合、他のキーの組み合わ せについて、[『パスワード回復時の標準的なブレーク キー シーケンスの組み合わせ』](http://www.cisco.com/en/US/products/hw/routers/ps133/products_tech_note09186a0080174a34.shtml)を参 照してください。
- フラッシュからブートするため、rommon 1> プロンプトで confreg 0x2142 と入力します。 5. この手順により、パスワードが格納されているスタートアップ コンフィギュレーションを バイパスします。
- 6. rommon 2> プロンプトで reset と入力します。ルータがリブートしますが、保存されたコン フィギュレーションは無視されます。
- セットアップのそれぞれの質問の後に no と入力するか、Ctrl+C キーを押して初期セットア 7. ップ手順をスキップします。
- Router> プロンプトで enable と入力します。これでイネーブル モードになり、Router# プ 8. ロンプトが表示されます。
- 9. configure memory または copy startup-config running-config と入力して、不揮発性 RAM (NVRAM)の内容をメモリにコピーします。重要: copy running-config startup-config や write は入力しないでください。これらのコマンドを使用すると、スタートアップ コンフ ィギュレーションが消去されます。
- 10. show running-config と入力します。show running-config コマンドにより、ルータのコンフ ィギュレーションが表示されます。このコンフィギュレーションでは、shutdown コマンド がすべてのインターフェイスに設定されています。つまり、すべてのインターフェイスが

現在シャットダウンされています。また、パスワード(enable password、enable secret、 vty、コンソール パスワード)は暗号化形式か非暗号化形式のいずれかになっています。非 暗号化形式のパスワードは再使用できます。暗号化されているパスワードは新しいパスワ ードに変更する必要があります。

- 11. configure terminal と入力します。hostname(config)# プロンプトが表示されます。
- enable secret <password> と入力して、enable secret パスワードを変更します。以下に、 12. いくつかの例を示します。

hostname(config)#**enable secret** *cisco*

- 使用するすべてのインターフェイスに対して no shutdown コマンドを発行します。show ip 13. interface brief コマンドを発行して、必要なすべてのインターフェイスが up up と表示され ることを確認します。
- config-register <configuration\_register\_setting> と入力します。ここで 14. configuration\_register\_settingは、ステップ2で記録した値または0x2102のいずれかを示し ます。以下に、いくつかの例を示します。 hostname(config)#**config-register** *0x2102*
- Ctrl+Z か End キーを押して、コンフィギュレーション モードを終了します。hostname# 15. プロンプトが表示されます。
- 16. write memory または copy running-config startup-config と入力して、変更を確定します。

## <span id="page-2-0"></span>パスワード回復手順の例

このセクションでは、パスワード回復手順の例を示します。この例では Cisco 2600 シリーズ ル ータを使用しています。Cisco 2600 シリーズ ルータを使用していない場合でも、表示される出力 の内容はほぼ同じです。

Router>**enable** Password: Password: Password: % Bad secrets Router>**show version** Cisco Internetwork Operating System Software IOS (tm) C2600 Software (C2600-IS-M), Version 12.0(7)T, RELEASE SOFTWARE (fc2) Copyright (c) 1986-1999 by cisco Systems, Inc. Compiled Tue 07-Dec-99 02:21 by phanguye Image text-base: 0x80008088, data-base: 0x80C524F8 ROM: System Bootstrap, Version 11.3(2)XA4, RELEASE SOFTWARE (fc1) Router uptime is 3 minutes System returned to ROM by abort at PC 0x802D0B60 System image file is "flash:c2600-is-mz.120-7.T" cisco 2611 (MPC860) processor (revision 0x202) with 26624K/6144K bytes of memory. Processor board ID JAB031202NK (3878188963) M860 processor: part number 0, mask 49 Bridging software. X.25 software, Version 3.0.0. Basic Rate ISDN software, Version 1.1. 2 Ethernet/IEEE 802.3 interface(s) 2 Serial(sync/async) network interface(s)

1 ISDN Basic Rate interface(s) 32K bytes of non-volatile configuration memory. 8192K bytes of processor board System flash partition 1 (Read/Write) 8192K bytes of processor board System flash partition 2 (Read/Write)

#### **Configuration register is 0x2102**

Router>

*!--- The router was just powercycled, and during bootup a !--- break sequence was sent to the router.* ! \*\*\* System received an abort due to Break Key \*\*\* signal= 0x3, code= 0x500, context= 0x813ac158 PC = 0x802d0b60, Vector = 0x500, SP = 0x80006030 rommon 1 > **confreg 0x2142**

You must reset or power cycle for new config to take effect

rommon 2 > **reset**

System Bootstrap, Version 11.3(2)XA4, RELEASE SOFTWARE (fc1) Copyright (c) 1999 by cisco Systems, Inc. TAC:Home:SW:IOS:Specials for info C2600 platform with 32768 Kbytes of main memory

program load complete, entry point: 0x80008000, size: 0x6fdb4c

Self decompressing the image : ############################### ############################################################## ############################################################## ############################################################## ############################### [OK]

Restricted Rights Legend

Use, duplication, or disclosure by the Government is subject to restrictions as set forth in subparagraph (c) of the Commercial Computer Software - Restricted Rights clause at FAR sec. 52.227-19 and subparagraph (c) (1) (ii) of the Rights in Technical Data and Computer Software clause at DFARS sec. 252.227-7013.

 cisco Systems, Inc. 170 West Tasman Drive San Jose, California 95134-1706

Cisco Internetwork Operating System Software IOS (tm) C2600 Software (C2600-IS-M), Version 12.0(7)T, RELEASE SOFTWARE (fc2) Copyright (c) 1986-1999 by cisco Systems, Inc. Compiled Tue 07-Dec-99 02:21 by phanguye Image text-base: 0x80008088, data-base: 0x80C524F8

cisco 2611 (MPC860) processor (revision 0x202) with 26624K/6144K bytes of memory. Processor board ID JAB031202NK (3878188963) M860 processor: part number 0, mask 49 Bridging software. X.25 software, Version 3.0.0. Basic Rate ISDN software, Version 1.1. 2 Ethernet/IEEE 802.3 interface(s) 2 Serial(sync/async) network interface(s) 1 ISDN Basic Rate interface(s) 32K bytes of non-volatile configuration memory. 8192K bytes of processor board System flash partition 1 (Read/Write) 8192K bytes of processor board System flash partition 2 (Read/Write)

 --- System Configuration Dialog --- Would you like to enter the initial configuration dialog? [yes/no]: **n** Press RETURN to get started! 00:00:19: %LINK-3-UPDOWN: Interface BRI0/0, changed state to up 00:00:19: %LINK-3-UPDOWN: Interface Ethernet0/0, changed state to up 00:00:19: %LINK-3-UPDOWN: Interface Ethernet0/1, changed state to up 00:00:19: %LINK-3-UPDOWN: Interface Serial0/0, changed state to down 00:00:19: %LINK-3-UPDOWN: Interface Serial0/1, changed state to down 00:00:20: %LINEPROTO-5-UPDOWN: Line protocol on Interface BRI0/0, changed state to down 00:00:20: %LINEPROTO-5-UPDOWN: Line protocol on Interface Ethernet0/0, changed state to up Router> 00:00:20: %LINEPROTO-5-UPDOWN: Line protocol on Interface Ethernet0/1, changed state to up 00:00:20: %LINEPROTO-5-UPDOWN: Line protocol on Interface Serial0/0, changed state to down 00:00:20: %LINEPROTO-5-UPDOWN: Line protocol on Interface Serial0/1, changed state to down 00:00:50: %SYS-5-RESTART: System restarted -- Cisco Internetwork Operating System Software IOS (tm) C2600 Software (C2600-IS-M), Version 12.0(7)T, RELEASE SOFTWARE (fc2) Copyright (c) 1986-1999 by cisco Systems, Inc. Compiled Tue 07-Dec-99 02:21 by phanguye 00:00:50: %LINK-5-CHANGED: Interface BRI0/0, changed state to administratively down 00:00:52: %LINK-5-CHANGED: Interface Ethernet0/0, changed state to administratively down 00:00:52: %LINK-5-CHANGED: Interface Serial0/0, changed state to administratively down 00:00:52: %LINK-5-CHANGED: Interface Ethernet0/1, changed state to administratively down 00:00:52: %LINK-5-CHANGED: Interface Serial0/1, changed state to administratively down 00:00:53: %LINEPROTO-5-UPDOWN: Line protocol on Interface Ethernet0/0, changed state to down 00:00:53: %LINEPROTO-5-UPDOWN: Line protocol on Interface Ethernet0/1, changed state to down Router> Router>**enable** Router#**copy startup-config running-config** Destination filename [running-config]? 1324 bytes copied in 2.35 secs (662 bytes/sec) Router# 00:01:24: %LINEPROTO-5-UPDOWN: Line protocol on Interface BRI0/0:1, changed state to down 00:01:24: %LINEPROTO-5-UPDOWN: Line protocol on Interface BRI0/0:2, changed state to down Router#**configure terminal** Enter configuration commands, one per line. End with CNTL/Z. Router(config)#**enable secret < password >** Router(config)#**^Z** 00:01:54: %SYS-5-CONFIG\_I: Configured from console by console Router#**show ip interface brief** Interface IP-Address 0K? Method Status 10 Protocol Ethernet0/0 10.200.40.37 YES TFTP **administratively down** down Serial0/0 unassigned YES TFTP **administratively down** down

BRI0/0 193.251.121.157 YES unset **administratively down** down

BRI0/0:1 unassigned YES unset **administratively down** down BRI0/0:2 unassigned YES unset **administratively down** down Ethernet0/1 unassigned YES TFTP **administratively down** down Serial0/1 unassigned YES TFTP **administratively down** down Loopback0 193.251.121.157 YES TFTP up up Router#**configure terminal** Enter configuration commands, one per line. End with CNTL/Z. Router(config)#**interface Ethernet0/0** Router(config-if)#**no shutdown** Router(config-if)# 00:02:14: %LINK-3-UPDOWN: Interface Ethernet0/0, changed state to up 00:02:15: %LINEPROTO-5-UPDOWN: Line protocol on Interface Ethernet0/0, changed state to up Router(config-if)#**interface BRI0/0** Router(config-if)#**no shutdown** Router(config-if)# 00:02:26: %LINK-3-UPDOWN: Interface BRI0/0:1, changed state to down 00:02:26: %LINK-3-UPDOWN: Interface BRI0/0:2, changed state to down 00:02:26: %LINK-3-UPDOWN: Interface BRI0/0, changed state to up 00:02:115964116991: %ISDN-6-LAYER2UP: Layer 2 for Interface BR0/0, TEI 68 changed to up Router(config-if)#**^Z** Router# 00:02:35: %SYS-5-CONFIG\_I: Configured from console by console Router#**copy running-config startup-config** Destination filename [startup-config]? Building configuration...  $[OK]$ Router#**show version** Cisco Internetwork Operating System Software IOS (tm) C2600 Software (C2600-IS-M), Version 12.0(7)T, RELEASE SOFTWARE (fc2) Copyright (c) 1986-1999 by cisco Systems, Inc. Compiled Tue 07-Dec-99 02:21 by phanguye Image text-base: 0x80008088, data-base: 0x80C524F8 ROM: System Bootstrap, Version 11.3(2)XA4, RELEASE SOFTWARE (fc1) Router uptime is 3 minutes System returned to ROM by abort at PC 0x802D0B60 System image file is "flash:c2600-is-mz.120-7.T" cisco 2611 (MPC860) processor (revision 0x202) with 26624K/6144K bytes of memory. Processor board ID JAB031202NK (3878188963) M860 processor: part number 0, mask 49 Bridging software. X.25 software, Version 3.0.0. Basic Rate ISDN software, Version 1.1. 2 Ethernet/IEEE 802.3 interface(s) 2 Serial(sync/async) network interface(s) 1 ISDN Basic Rate interface(s) 32K bytes of non-volatile configuration memory. 8192K bytes of processor board System flash partition 1 (Read/Write) 8192K bytes of processor board System flash partition 2 (Read/Write) Configuration register is 0x2142

Router#**configure terminal** Enter configuration commands, one per line. End with CNTL/Z. Router(config)#**config-register 0x2102** Router(config)#^Z 00:03:20: %SYS-5-CONFIG\_I: Configured from console by console Cisco Internetwork Operating System Software IOS (tm) C2600 Software (C2600-IS-M), Version 12.0(7)T, RELEASE SOFTWARE (fc2) Copyright (c) 1986-1999 by cisco Systems, Inc. Compiled Tue 07-Dec-99 02:21 by phanguye Image text-base: 0x80008088, data-base: 0x80C524F8

ROM: System Bootstrap, Version 11.3(2)XA4, RELEASE SOFTWARE (fc1)

Router uptime is 3 minutes System returned to ROM by abort at PC 0x802D0B60 System image file is "flash:c2600-is-mz.120-7.T"

cisco 2611 (MPC860) processor (revision 0x202) with 26624K/6144K bytes of memory. Processor board ID JAB031202NK (3878188963) M860 processor: part number 0, mask 49 Bridging software. X.25 software, Version 3.0.0. Basic Rate ISDN software, Version 1.1.

2 Ethernet/IEEE 802.3 interface(s) 2 Serial(sync/async) network interface(s) 1 ISDN Basic Rate interface(s) 32K bytes of non-volatile configuration memory. 8192K bytes of processor board System flash partition 1 (Read/Write) 8192K bytes of processor board System flash partition 2 (Read/Write)

Configuration register is 0x2142 (will be **0x2102** at next reload)

Router#

<span id="page-6-0"></span>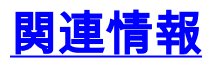

- [Password Recovery Procedures](http://www.cisco.com/en/US/products/sw/iosswrel/ps1831/products_tech_note09186a00801746e6.shtml?referring_site=bodynav)
- [コンソールおよび補助ポートに関するケーブル接続ガイド](http://www.cisco.com/en/US/products/hw/routers/ps332/products_tech_note09186a0080094ce6.shtml?referring_site=bodynav)
- [Catalyst スイッチのコンソール ポートに端末を接続する方法](http://www.cisco.com/en/US/products/hw/switches/ps700/products_tech_note09186a008010ff7a.shtml#Cat8510?referring_site=bodynav)
- [Catalyst スイッチのコンソール ポートに端末を接続する方法](http://www.cisco.com/en/US/products/hw/switches/ps700/products_tech_note09186a008010ff7a.shtml#Cat2948G?referring_site=bodynav)
- [パスワード復旧中の標準的なブレーク キー シーケンスの組み合わせ](http://www.cisco.com/en/US/products/hw/routers/ps133/products_tech_note09186a0080174a34.shtml?referring_site=bodynav)
- [テクニカルサポート Cisco Systems](http://www.cisco.com/cisco/web/support/index.html?referring_site=bodynav)